# e siebert®

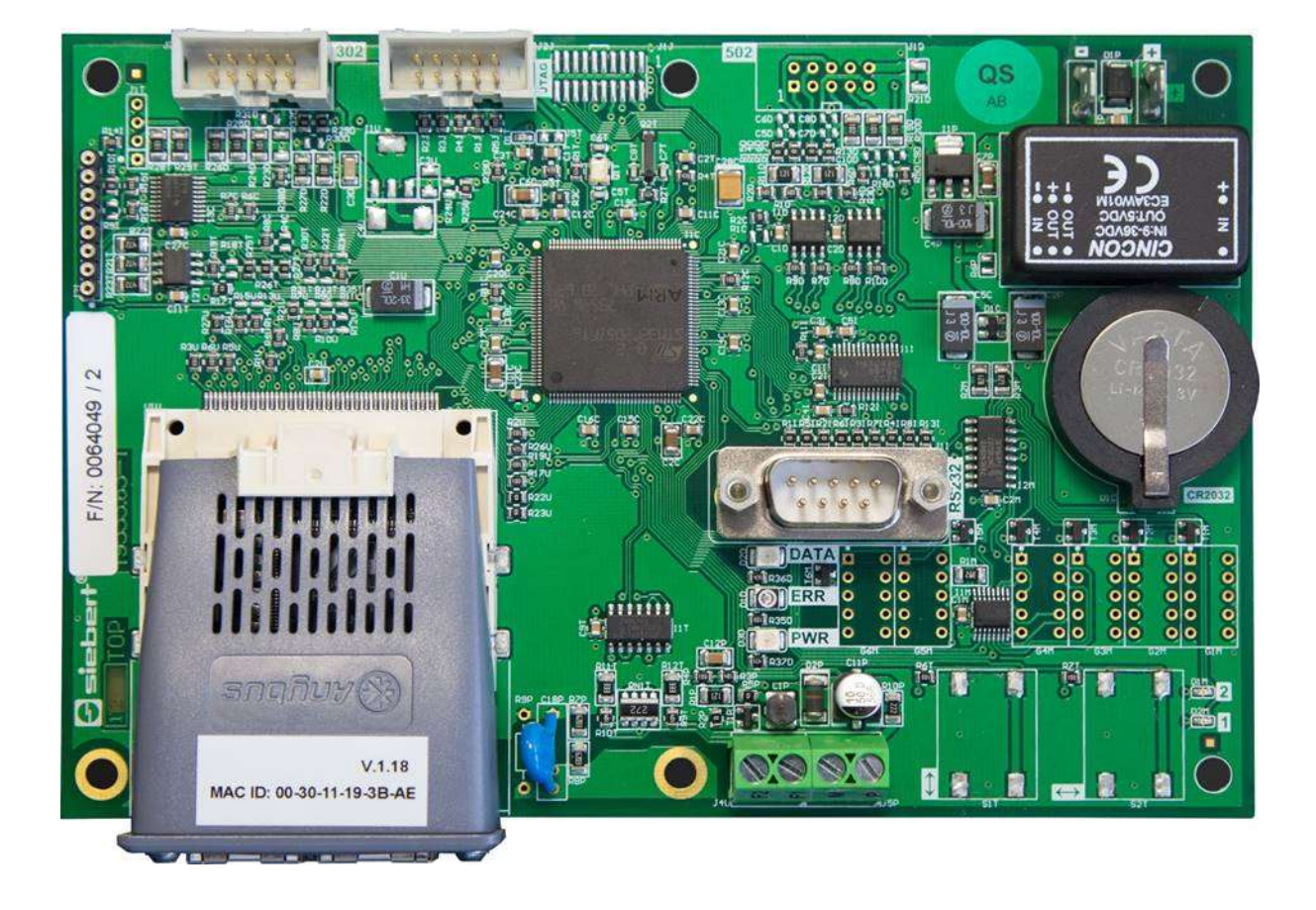

# C9302-YE

Calculateur de commande pour XC-Boards® à interface EtherNet/IP Manuel d'utilisation

# siebert®

# <span id="page-1-0"></span>**1 Contact**

# **www.siebert-group.com**

# ALLEMAGNE

Siebert Industrieelektronik GmbH Siebertstrasse, D-66571 Eppelborn Postfach 11 30, D-66565 Eppelborn Tél. +49 (0)6806 980-0, Fax +49 (0)6806 980-999 E-Mail: info.de@siebert-group.com

# AUTRICHE

Siebert Österreich GmbH Mooslackengasse 17. A-1190 Wien Tél. +43 (0)1 890 63 86-0, Fax +43 (0)14 890 63 86-99 E-Mail: info.at@siebert-group.com

# FRANCE

Siebert France Sarl 4 rue de l'Abbé Louis Verdet, F-57200 Sarreguemines BP 90 334, F-57203 Sarreguemines Cédex Tél. +33 (0)3 87 98 63 68, Fax +33 (0)3 87 98 63 94 E-Mail: info.fr@siebert-group.com

### ITALIE

Siebert Italia Srl Via Galileo Galilei 2A, I-39100 Bolzano (BZ) Tél. +39 (0)471 053753, Fax +39 (0)471 053754 E-Mail: info.it@siebert-group.com

# PAYS-BAS

Siebert Nederland B.V. Jadedreef 26, NL-7828 BH Emmen Tél. +31 (0)591-633444, Fax +31 (0)591-633125 E-Mail: info.nl@siebert-group.com

# **SUISSE**

Siebert AG Bützbergstrasse 2, Postfach 91, CH-4912 Aarwangen Tél. +41 (0)62 922 18 70, Fax +41 (0)62 922 33 37 E-Mail: info.ch@siebert-group.com

siebert®

### <span id="page-2-0"></span>**2 Mentions légales**

© Siebert Industrieelektronik GmbH

Ce manuel d'utilisation a été élaboré avec le plus grand soin. Cependant, nous déclinons toute responsabilité en cas d'erreur affectant les informations. N'hésitez pas à nous faire part de vos corrections, suggestions d'amélioration, critiques et idées. Ecrivez-nous à l'adresse suivante: redaktion@siebert-group.com

Siebert®, LRD® et XC-Board® sont des marques déposées de la société Siebert Industrieelektronik GmbH. Tous les autres noms de produits ou de sociétés mentionnés dans cette documentation peuvent être des marques ou des désignations commerciales de leurs propriétaires respectifs.

Sous réserve de modifications techniques et des possibilités de livraison. – Tous droits réservés, y compris ceux de la traduction. Il est interdit de reproduire, de traiter, de polycopier ou de diffuser ce document intégralement ou partiellement à l'aide de systèmes électroniques, sous quelle forme que ce soit (impression, photocopie, microfilm ou autre procédé) sans notre autorisation écrite préalable.

# $\Theta$ siebert $^\circ$

### **Sommaire**

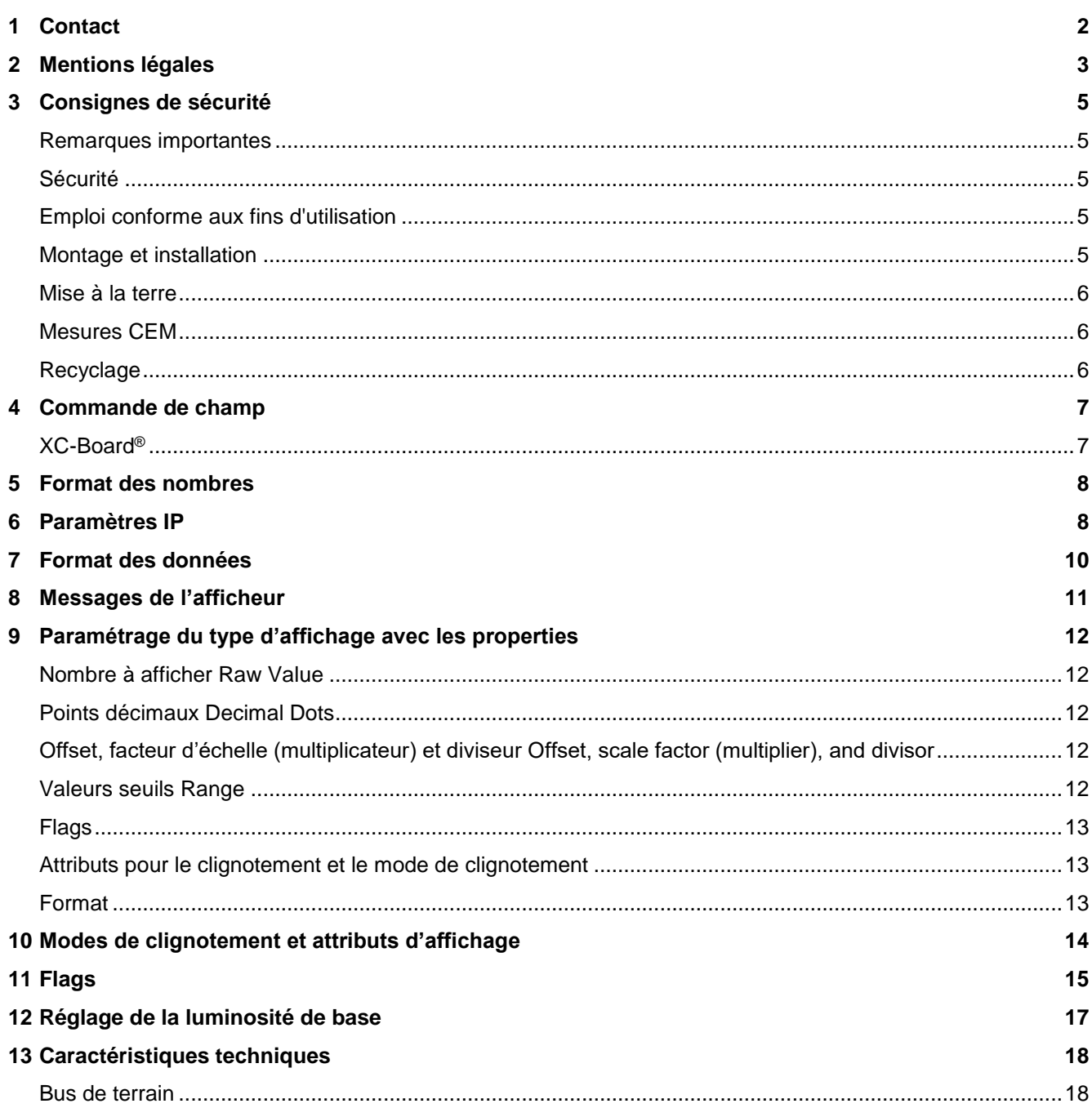

# sieber

### <span id="page-4-0"></span>**3 Consignes de sécurité**

### <span id="page-4-1"></span>**Remarques importantes**

Lisez ce manuel d'utilisation avant de mettre l'appareil en service. Vous y trouverez des consignes importantes relatives à l'utilisation, la sécurité et la maintenance des appareils. Cela vous garantira la protection nécessaire et évitera d'endommager l'appareil.

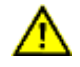

Le triangle d'avertissement représenté ci-contre attire l'attention sur les consignes qui, si elles sont mal respectées ou ignorées, peuvent entraîner la mort, des blessures ou des dommages matériels considérables.

Ce manuel d'utilisation s'adresse à des électriciens spécialisés et formés, connaissant parfaitement les normes de sécurité de l'électrotechnique et de l'électronique industrielle.

Conservez soigneusement ce manuel d'utilisation.

Le fabricant décline toute responsabilité en cas de non-respect des consignes données par ce manuel d'utilisation.

### <span id="page-4-2"></span>**Sécurité**

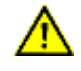

Lorsque les appareils sont en service, certains de leurs éléments internes sont sous tension. Pour cette raison, seul du personnel compétent peut procéder au montage et à la maintenance, en respectant les consignes de sécurité applicables.

Pour des raisons de sécurité et de respect des caractéristiques répertoriées des appareils, seul le fabricant peut procéder à la réparation et au remplacement des composants et des sous-groupes.

Ces appareils ne possèdent pas de commutateur principal. Ils sont en service dès connexion de la tension d'exploitation.

### <span id="page-4-3"></span>**Emploi conforme aux fins d'utilisation**

Ces appareils sont destinés à une utilisation industrielle. Leur exploitation est autorisée uniquement dans le cadre des valeurs limites indiquées dans les caractéristiques techniques.

Lors de la conception, de l'installation, de la maintenance et de la vérification des appareils, respecter absolument les règlements de sécurité et de prévention des accidents applicables aux opérations concernées.

Le fonctionnement parfait et en toute sécurité de ces appareils nécessite un transport, un entreposage, une installation et un montage appropriés ainsi qu'une utilisation et un entretien minutieux des appareils.

### <span id="page-4-4"></span>**Montage et installation**

Les dispositifs de fixation des appareils sont conçus de façon à permettre un montage sûr et fiable.

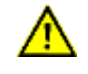

L'utilisateur doit s'assurer que le matériel de fixation utilisé, les supports de l'appareil ainsi que l'ancrage sur les supports de l'appareil garantissent une fixation sûre en fonction des conditions locales existantes.

Monter les appareils de façon à pouvoir les ouvrir sans devoir les démonter. La zone des entrées de câble dans l'appareil doit offrir assez de place pour les câbles.

Laissez suffisamment d'espace libre autour des appareils, afin de garantir la circulation de l'air et d'éviter l'accumulation de chaleur de service. Respecter les consignes spéciales pour les appareils disposant d'une ventilation incorporée.

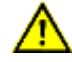

Après ouverture des verrouillages du boîtier, le cadre frontal du boîtier pivote automatiquement vers le haut ou vers le bas (selon la version d'appareil).

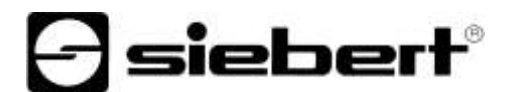

### <span id="page-5-0"></span>**Mise à la terre**

Les appareils sont équipés d'un boîtier métallique. Ce sont des appareils réalisés suivant la classe de protection I, et doivent être reliés à une prise de terre réglementaire. Le cordon secteur doit être équipé d'un conducteur de protection présentant une surface de section adéquate. (DIN VDE 0106, partie 1, DIN VDE 0411, partie 1)

### <span id="page-5-1"></span>**Mesures CEM**

Les appareils sont réalisés conformément aux dispositions de la directive CEE directive en matière de compatibilité électro-magnétique, par conséquent, ils sont équipés d'un dispositif antiparasite adéquat. Respecter les consignes suivantes lors du raccordement des lignes de tension d'exploitation et de données:

Les lignes de données doivent être blindées.

Poser les lignes de données et les lignes de tension d'exploitation séparément. Ne pas les poser avec des lignes à courant fort ou d'autres lignes perturbatrices.

Les conducteurs doivent présenter une section suffisante (DIN VDE 0100 partie 540).

A l'intérieur des appareils, les lignes doivent être aussi courtes que possible, notamment les lignes de tension d'exploitation non blindées, afin d'éviter les perturbations. Les lignes blindées doivent être également courtes, à cause des perturbations éventuelles émises par le blindage.

Ne placer aucune ligne de longueur excessive ni aucune boucle de ligne à l'intérieur des appareils.

La liaison entre les blindages de lignes et la terre de protection du système (PE) doit être aussi courte que possible et présenter le moins d'impédance possible. Etablir cette liaison à l'aide d'un collier conducteur à large surface, directement sur la plaque de montage.

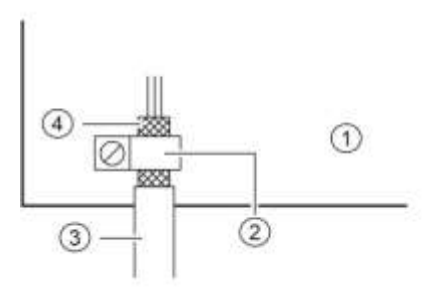

① Plaque de montage ② Collier conducteur

③ Lignes de données ④ Blindages de ligne

Raccorder les blindages de ligne aux deux extrémités de la ligne. Si la disposition des lignes entraîne l'apparition de courants équipotentiels, procéder à une séparation de potentiel unilatérale. Dans ce cas, raccorder le blindage en régime capacitif du côté isolé (env. 0.1μF/600 V CA).

### <span id="page-5-2"></span>**Recyclage**

Les appareils électroniques en fin de vie doivent être remis à un point de collecte approprié pour leur recyclage.

# sieber

### <span id="page-6-0"></span>**4 Commande de champ**

### <span id="page-6-1"></span>**XC-Board®**

Le calculateur de commande C9302-YE sert à la commande et au formatage sélectifs des champs d'affichage numériques ou alphanumériques dans les XC-Boards® par l'intermédiaire d'une interface EtherNet/IP.

L'illustration suivante montre l'exemple d'un XC-Board® avec quatre champs d'affichage H1-H4 :

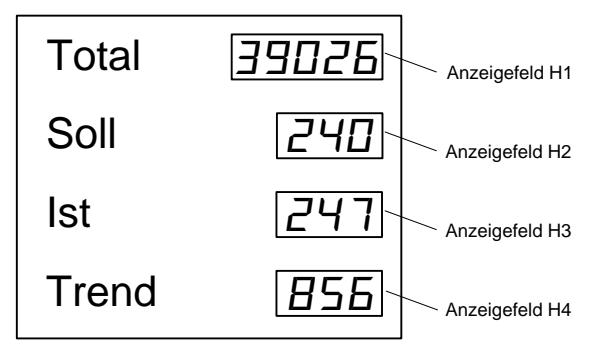

La conception électrique du XC-Board® est documentée dans le plan fonctionnel fourni avec l'appareil. L'illustration suivante présente la structure de base du XC-Board® :

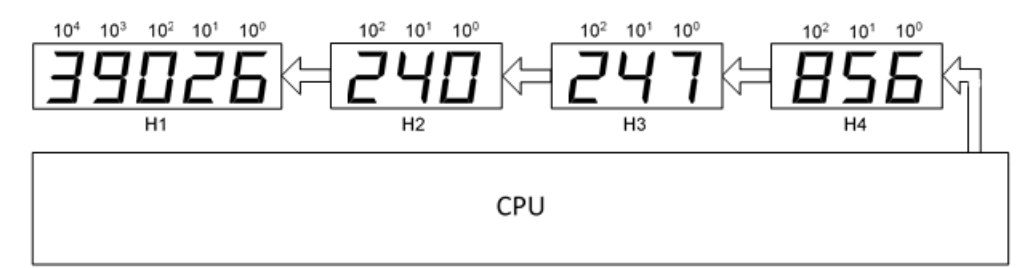

Les télégrammes de données envoyés à l'afficheur sont valables pour un champ d'affichage déterminé ou pour tous les champs d'affichage (voir chapitre 'Format des données').

# siebert

### <span id="page-7-0"></span>**5 Format des nombres**

Dans ce manuel d'utilisation, les nombres sont représentés de manière hexadécimale et décimale.

Les nombres hexadécimaux sont toujours représentés avec le préfixe '16#' et, selon le cas d'application, avec des zéros de tête. La plus petite valeur se trouve toujours à droite.

Exemple : Le nombre décimal '10' correspond à '16#A' ou '16#0A', le nombre décimal 100 correspond à '16#64' ou '16#0064'.

Les nombres décimaux ne sont pas spécialement identifiés.

#### <span id="page-7-1"></span>IP-Einstellungen **6 Paramètres IP**

Le paramétrage usine contient les valeurs standard suivantes :

Adresse IP : 192.168.20.250

Masque de sous-réseau : 255.255.255.0

Passerelle (gateway) : 0.0.0.0

DHCP: Off

Les valeurs peuvent être modifiées dans un environnement d'ingénierie (par exemple Rockwell Studio 5000).

Alternativement, vous pouvez modifier les paramètres IP avec le programme 'EtherNET/IP Tool'. Vous trouverez le programme sous forme de fichier archive ZIP, sur le support de données faisant partie de la livraison ou sur le site www.siebert-group.com. Après décompression du fichier, le programme 'EthernetIPTool.exe' peut être exécuté sans installation.

Après démarrage du programme, la fenêtre suivante s'ouvre et une recherche automatique des dispositifs EtherNet/IP démarre automatiquement. Pour effectuer une nouvelle recherche, cliquez sur le bouton 'Mise à jour' en haut à gauche.

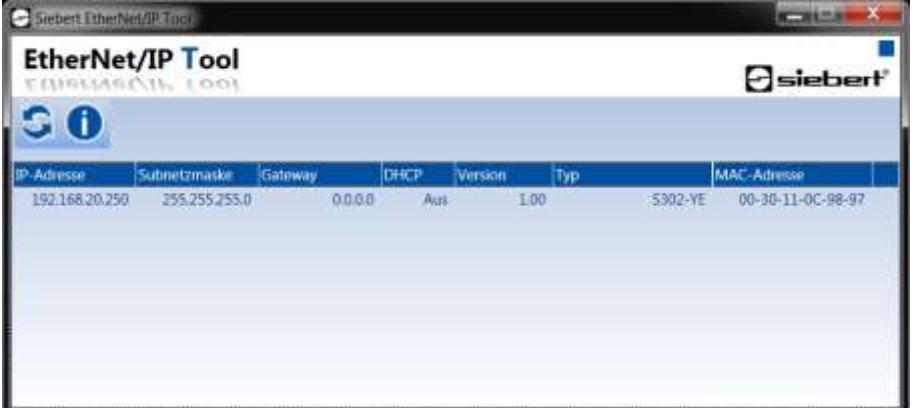

Si vous double-cliquez l'afficheur dont vous souhaitez modifier les paramètres, la fenêtre suivante s'ouvre :

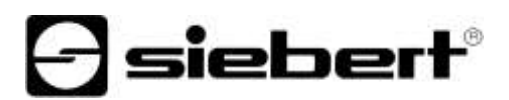

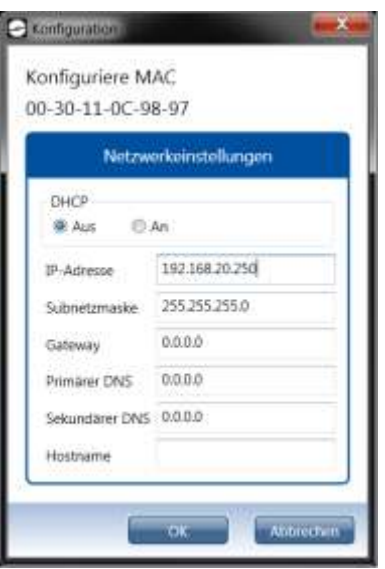

Entrez les paramètres IP souhaités, puis cliquez sur le bouton 'OK'. Si la configuration a été réalisée avec succès, la fenêtre suivante s'ouvre :

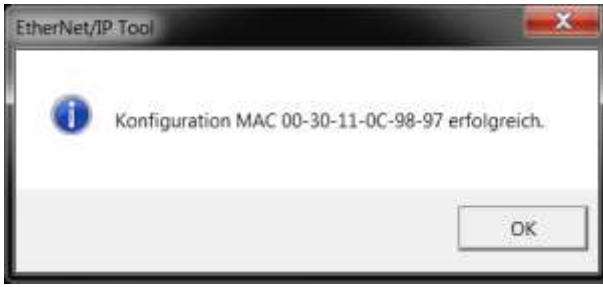

Cela provoque le redémarrage de l'afficheur, qui est joignable avec les nouveaux paramètres IP.

Si vous cliquez sur 'OK', la fenêtre se ferme et une nouvelle recherche des dispositifs Ethernet/IP est lancée.

# sieberl

#### <span id="page-9-0"></span>Datenformat **7 Format des données**

Vous trouverez le fichier EDS sur le support de données faisant partie de la livraison ou sur le sit[ewww.siebert-group.com.](http://www.siebert-group.com/)

L'afficheur porte le nom d'appareil 'S302-YE' et est paramétré comme suit :

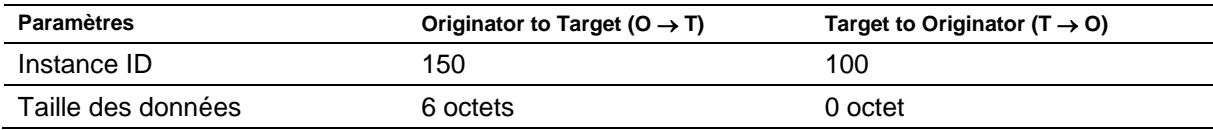

L'afficheur reçoit toujours 6 octets : 4 octets pour la valeur et 2 octets qui déterminent la signification de la valeur envoyée. L'image E/S suivante est utilisée :

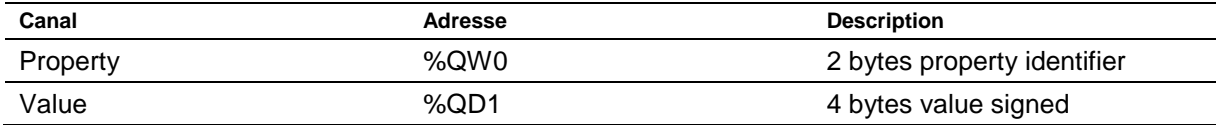

L'octet de poids fort de la property correspond au numéro de champ d'affichage pour lequel les données envoyées sont valables (exemple : '3' (16#03xx) correspond au champ d'affichage H3). Les valeurs possibles sont décrites au chapitre 'Paramétrage du type d'affichage avec les properties'.

La luminosité de base de tous les champs d'affichage peut être réglée avec la valeur '0' (16#00xx) pour octet de poids fort de la property (voir chapitre 'Réglage de la luminosité de base').

Exemple 1 : Le nombre décimal '15' doit être affiché sur le champ d'affichage H1.

La property '16#0100' et la valeur '16#0000\_000F' doivent être envoyées.

Étant donné qu'EtherNet/IP utilise l'ordre des octets « little-endian », les octets sont envoyés comme suit :

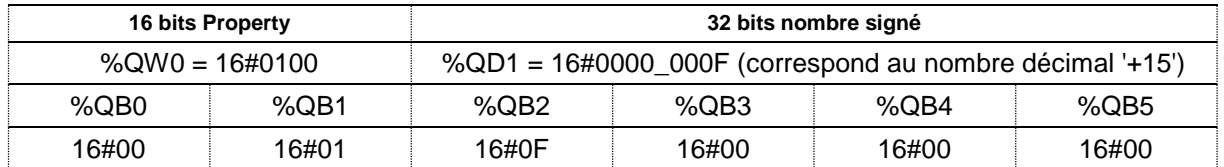

Exemple 2 : Le nombre décimal '-15' doit être affiché sur le champ d'affichage H1.

La property '16#0100' et la valeur '16#FFFF\_FFF1' doivent être envoyées.

Étant donné qu'EtherNet/IP utilise l'ordre des octets « little-endian », les octets sont envoyés comme suit :

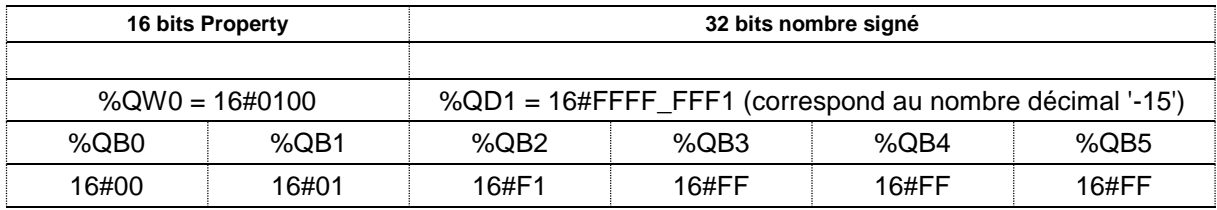

# **d** siebert®

#### <span id="page-10-0"></span>Meldungen **8 Messages de l'afficheur**

L'état de la connexion EtherNet/IP est signalé par les LED à gauche et à droite des deux connecteurs femelles RJ45.

LED NS (à gauche du connecteur femelle RJ45 du port P1) :

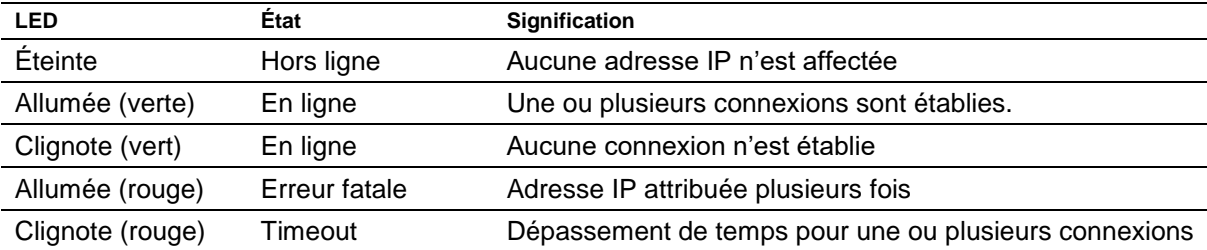

LED MS (à droite du connecteur femelle RJ45 du port P2) :

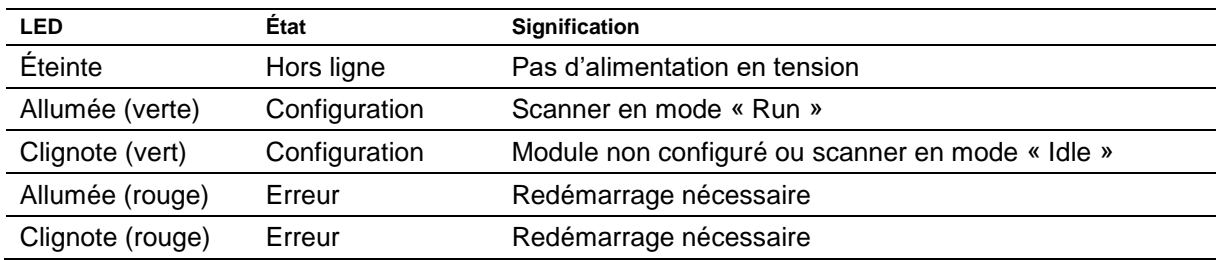

Si la connexion ne peut pas être établie ou en cas de perturbation du fonctionnement, l'afficheur affiche le message d'erreur / □□□'. La raison peut être un problème d'IP dû à des paramètres de réseau erronés, la commande de properties non définies ou une autre panne de bus de terrain.

Après établissement de la connexion, les messages suivants peuvent s'afficher :

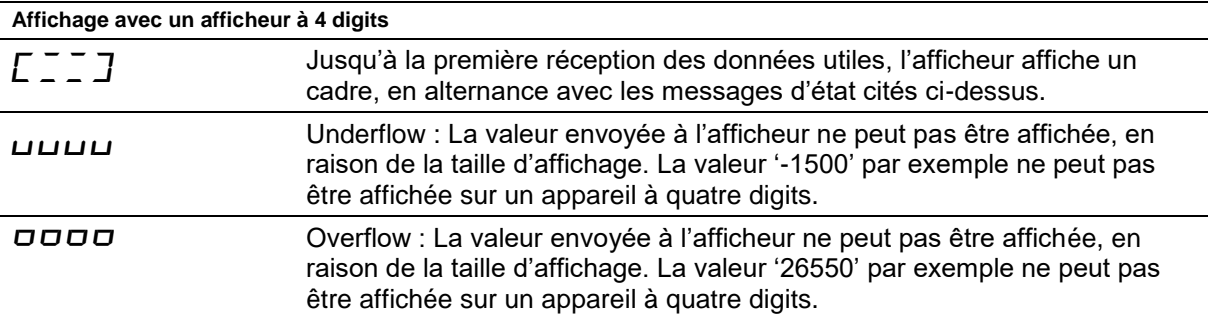

# sieber

### <span id="page-11-0"></span>**9 Paramétrage du type d'affichage avec les properties**

Tout nombre envoyé à l'afficheur par EtherNet/IP s'accompagne d'une valeur « property ». Cette valeur définit comment l'afficheur interprète le nombre envoyé.

Dans le cas présent, la valeur property a la structure suivante : '%QW0' = '16#hhnn'. L'octet de poids fort 'hh' correspond au numéro de champ d'affichage pour lequel les données envoyées sont valables (exemple : '3' (16#03xx) correspond au champ d'affichage H3). L'octet de poids faible est défini conformément à la fonction souhaitée.

*Remarque : Les valeurs invalides ou non définies pour l'octet de poids fort de la property 'hh' seront ignorées.*

Les valeurs suivantes sont admissibles pour 'nn'.

*Remarque : Après un redémarrage, tous les paramétrages du type d'affichage effectués à l'aide des « properties » sont remis sur les valeurs par défaut.*

#### <span id="page-11-1"></span>Anzuzeigend **Nombre à afficher Raw Value (property number 0 (16#00))**

Un nombre identifié par cette property est interprété comme valeur numérique et est affiché sur l'afficheur en fonction des paramètres réglés.

#### <span id="page-11-2"></span>Decimal Dots **Points décimaux Decimal Dots (property number 1 (16#01))**

Le nombre et la position des points décimaux peuvent être définis à l'aide d'un masque de bits. On peut par exemple utiliser plusieurs points décimaux pour afficher une date ou un code.

Un bit activé correspond à un point décimal activé.

Le plus petit bit correspond au point décimal du plus petit chiffre. Si, par exemple, on veut afficher le nombre '1234' avec un point décimal entre le chiffre des centaines et le chiffre des dizaines, le masque de bits doit être paramétré sur la valeur '0x04' et l'afficheur affiche '12.34'.

### <span id="page-11-3"></span>**Offset, facteur d'échelle (multiplicateur) et diviseur Offset, scale factor (multiplier), and divisor (property numbers 2 (16#02), 3 (16#03) et 12 (16#0C))**

La formule pouvant être sauvegardée dans l'afficheur permet d'afficher les valeurs dans d'autres unités, par exemple en degrés Fahrenheit ou Celsius, en kilogrammes ou tonnes, en miles ou kilomètres ou d'additionner un offset.

Ce paramètre d'initialisation comprend les valeurs offset, le facteur d'échelle (multiplicateur) et le diviseur.

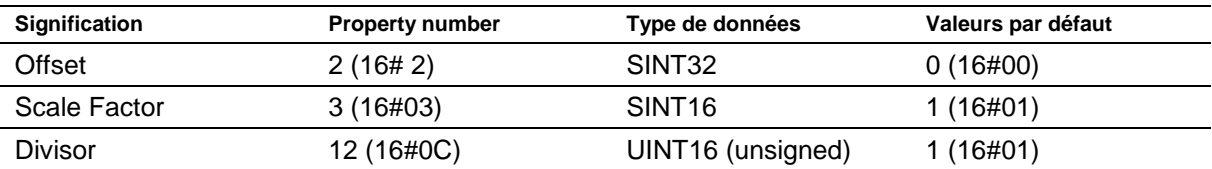

Le calcul s'effectue selon la fonction linéaire suivante :

Valeur affichée = offset + facteur d'échelle (multiplicateur) / diviseur \* valeur envoyée

Les nombres entiers peuvent être un facteur d'échelle. D'autres facteurs peuvent être formés par une combinaison du 'scale factor' et du 'divisor'. Par exemple, il est possible de générer une multiplication par '13,42', avec le scale factor '1342' et le divisor '100' (16#64).

# <span id="page-11-4"></span>**Valeurs seuils Range (property numbers 4 (16#04) et 5 (16#05))**

Cette valeur d'initialisation définit les valeurs seuils supérieure et inférieure à partir desquelles l'afficheur change automatiquement d'attribut d'affichage.

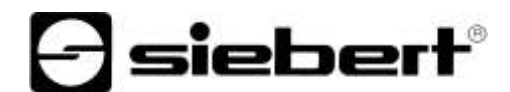

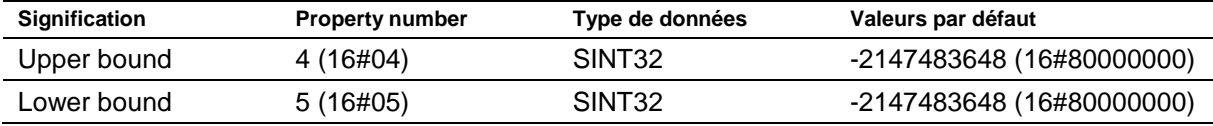

Lors de la livraison, aucune valeur seuil n'est définie. La valeur par défaut est déterminante.

Lorsqu'une valeur reçue se trouve en dehors des valeurs seuils définies, l'afficheur change automatiquement de mode d'affichage, passant de 'standard' à 'out of range'. Dès qu'une valeur reçue est de nouveau comprise dans la plage définie, l'afficheur se remet en mode d'affichage standard.

Exemple : Pour l'affichage d'une température, l'afficheur doit changer de mode d'affichage si la valeur est inférieure à 0 degré Celsius et si elle est supérieure à 100 degrés Celsius. Pour cela, les valeurs doivent être définies comme suit : Upper bound = 100 (16#00000064) et Lower bound = 0  $(16\#00000000)$ .

#### <span id="page-12-0"></span>Flags **Flags (property number 6 (16#06))**

Cette valeur d'initialisation (type INT16) permet de définir les propriétés de l'afficheur.

Voir chapitre Flags.

### <span id="page-12-1"></span>**Attributs pour le clignotement et le mode de clignotement (property numbers 7 (16#07) et 9 (16#09))**

Ces valeurs d'initialisation permettent de définir les modes de clignotement pour l'affichage standard (property number 7 (16#07)) et l'affichage 'out of range' (property number 9 (16#09)).

Voir chapitre Modes de clignotement.

### <span id="page-12-2"></span>**Format (property numbers 10 (16#0A) et 11 (16#0B))**

Ces deux paramètres d'initialisation permettent de définir l'alignement des valeurs affichées et le nombre de zéros de tête.

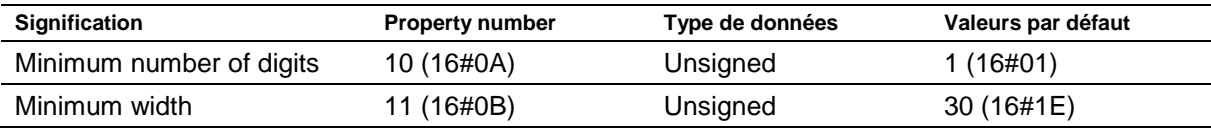

Le 'minimum number of digits' définit le nombre minimum de chiffres affichés. Si la valeur devant être affichée contient un nombre de digits inférieur au 'minimum number of digits', l'affichage est complété par des zéros à gauche.

Exemple : Dans un affichage à six digits, le 'minimum number of digits' est paramétré sur 6. Si le nombre '1234' (16#04D2)' est envoyé à l'afficheur, ce dernier affiche '001234'.

La 'minimum width' définit le nombre minimum de digits utilisés pour l'affichage. Si l'affichage des nombres contient moins de digits (y compris le signe précédent), la valeur est complétée par des espaces à gauche.

Exemple : Pour afficher un nombre aligné à gauche, le paramètre 'minimum width' doit être défini sur '1'.

#### <span id="page-13-0"></span> $10$ **10 Modes de clignotement et attributs d'affichage**

L'afficheur peut afficher les valeurs avec un grand choix de luminosités et de types de clignotement. Ces options sont regroupées sous le terme générique « Attributs d'affichage ».

siebert®

Les paramètres d'initialisation sont définis selon deux blocs : un bloc pour le 'standard attribute' (property number 7 (16#07)), et un autre pour le 'out of range attribute' (property number 9 (16#09)).

Pour les afficheurs à LED monochromes, on utilise le plus petit octet et on définit tous les autres octets sur 16#00. Cela permet par exemple de définir les effets d'affichage caractéristiques suivants :

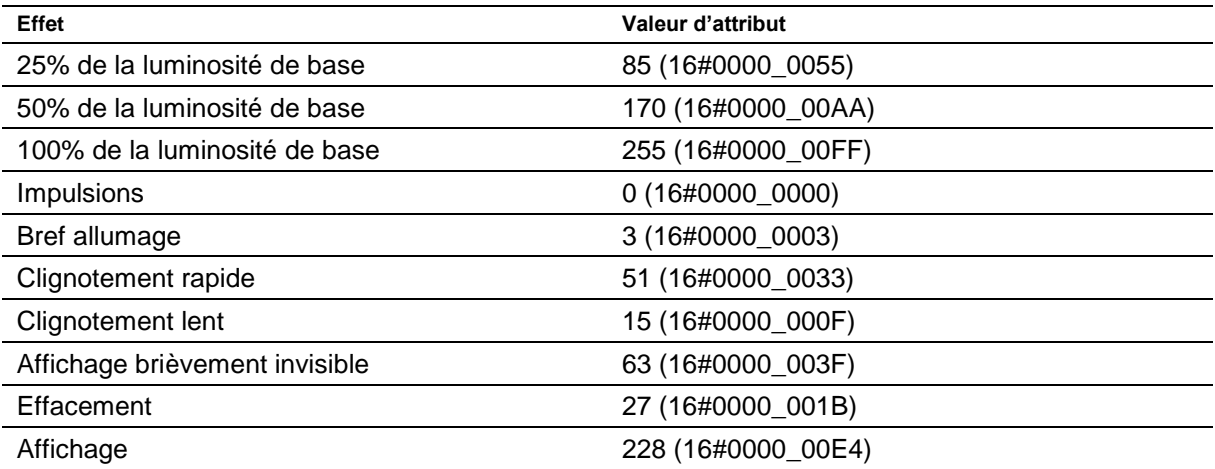

Pour les afficheurs à LED polychromes (rouges et vertes), on définit l'attribut pour la couleur rouge avec le plus petit octet et l'attribut pour la couleur verte avec l'octet suivant. La signification des octets est identique pour les couleurs rouge et verte.

Si les attributs sont identiques pour la couleur rouge et la couleur verte, la LED orange s'allume sur l'afficheur. Différents attributs permettent de définir de nombreuses couleurs mixtes, effets de clignotement et de changement des couleurs. Par exemple :

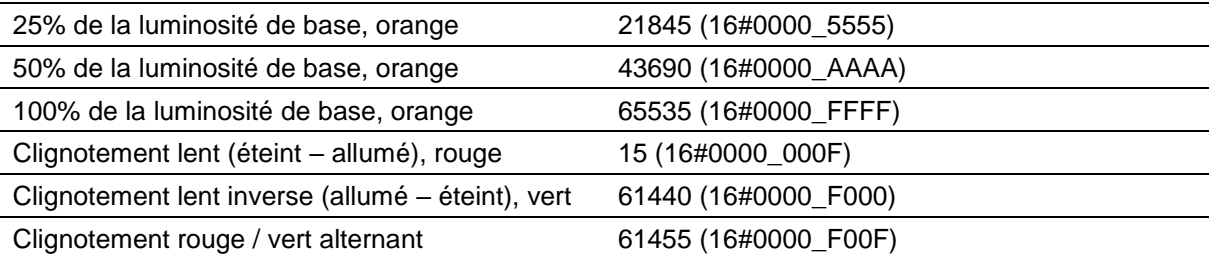

Pour activer l'affichage temporairement invisible, paramétrer la 'property 4' (16#04) globale. Le point décimal clignote alors dans la plus petite décade.

# siebert®

### <span id="page-14-0"></span><u>Flags of the second</u> **11 Flags**

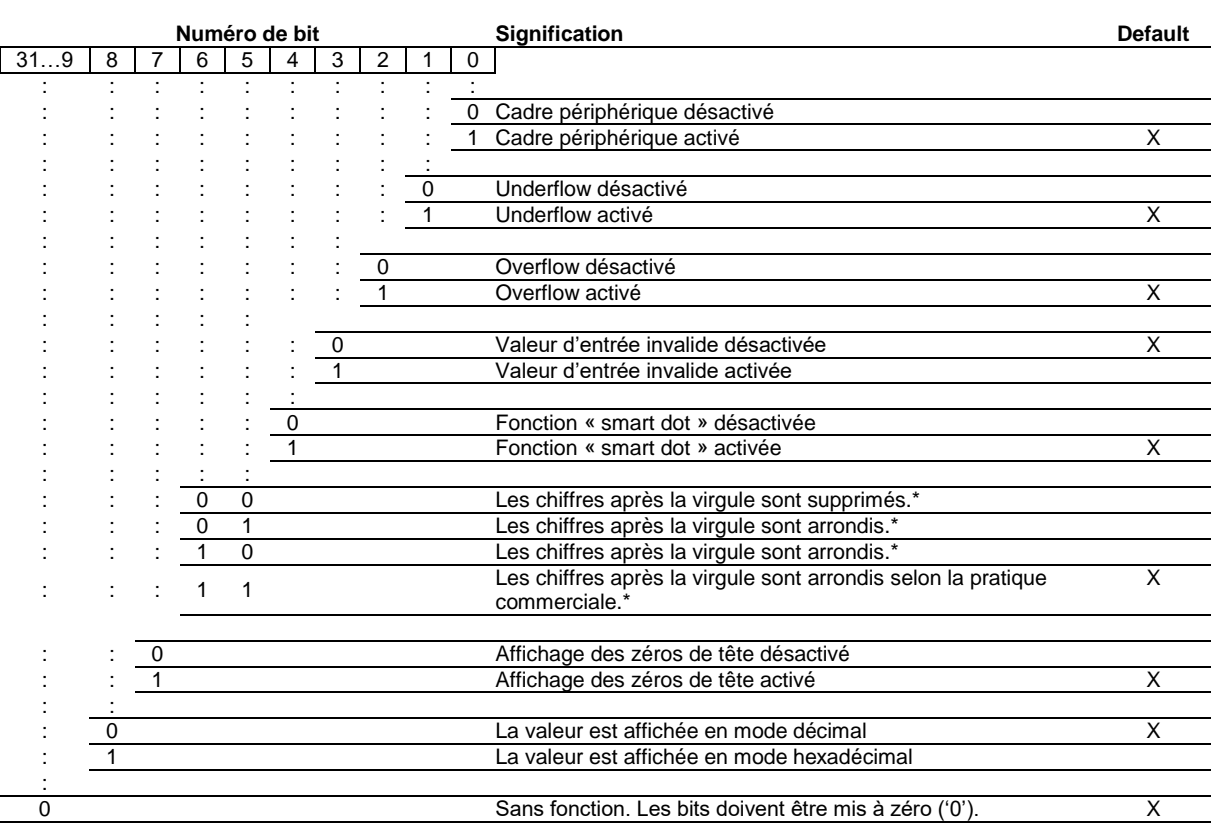

\* uniquement si la fonction « smart dot » est activée

### Affichage des zéros de tête

Un ou plusieurs 0 sont automatiquement affichés en tête de la valeur.

### Fonction « smart dot »

L'afficheur déplace automatiquement le point décimal, si bien que la valeur avant la virgule est entièrement affichée si la valeur dépasse la possibilité d'affichage maximale.

### Valeur d'entrée invalide

Si la valeur envoyée à l'afficheur est invalide,  $\bar{z}$  s'affiche sur chaque digit.

### **Overflow**

Si la valeur envoyée à l'afficheur est trop grande pour la taille d'affichage de l'afficheur,  $\sigma$  s'affiche sur les segments supérieurs de chaque digit.

Si la fonction overflow est désactivée, un nombre supérieur à la valeur maximale possible est représenté par la valeur maximale pouvant être affichée. Exemple : Les nombres supérieurs ou égaux à 9999 sont toujours représentés par '9999' sur un afficheur à quatre chiffres.

### **Underflow**

Si la valeur envoyée à l'afficheur est trop petite pour la taille d'affichage de l'afficheur,  $\mu$  s'affiche sur les segments inférieurs de chaque digit.

Si la fonction underflow est désactivée, un nombre inférieur à la valeur minimale possible est représenté par la valeur minimale pouvant être affichée. Exemple : Les nombres inférieurs ou égaux à -999 sont toujours représentés par '-999' sur un afficheur à quatre chiffres.

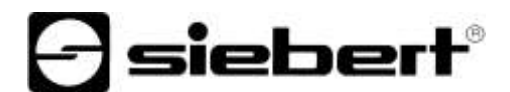

# Cadre périphérique

Jusqu'à réception des premières données utiles, un cadre périphérique  $\mathsf{\it E} \, \bar{\mathsf{\it z}} \, \bar{\mathsf{\it z}}$  s'affiche en alternance avec différents messages د صبیدا.

### <span id="page-16-0"></span>Einstellung der **12 Réglage de la luminosité de base**

La luminosité de base peut être réglée avec la valeur de property = '16#000x'.

Les valeurs suivantes sont admissibles pour x :

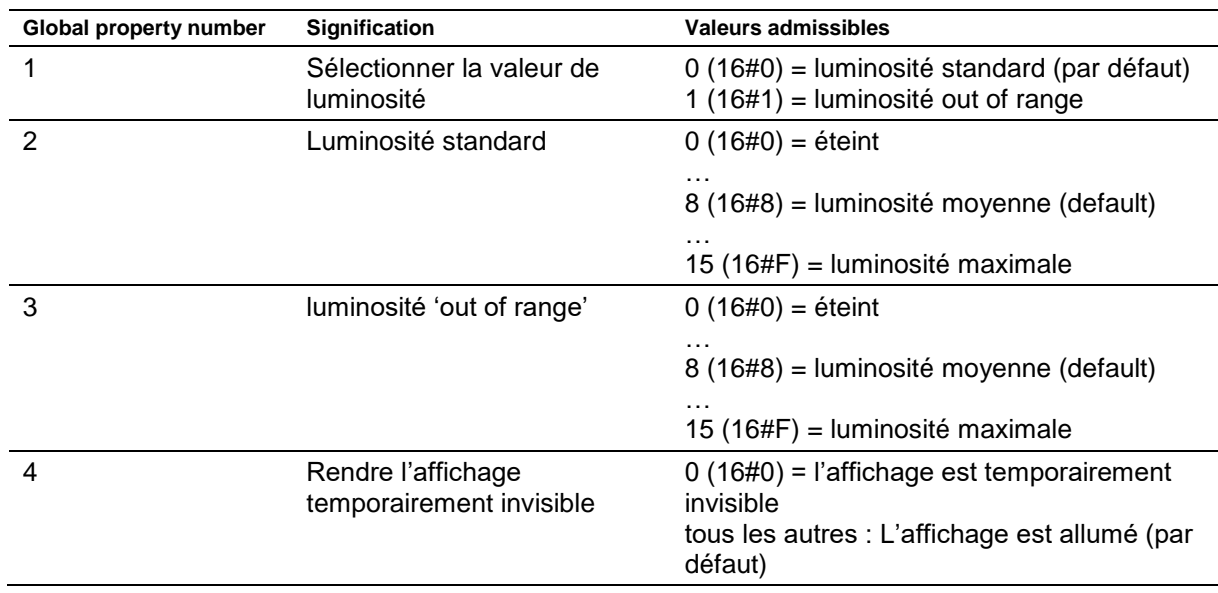

Lorsque l'affichage est rendu temporairement invisible, le point décimal de la plus petite décade du champ d'affichage H1 clignote.

Exemple 1 : La luminosité standard doit être modifiée et paramétrée sur '10'.

La property '16#0002' et la valeur '16#0000\_000A' doivent être envoyées. Étant donné qu'EtherNet/IP utilise l'ordre des octets « little-endian », les octets sont envoyés comme suit :

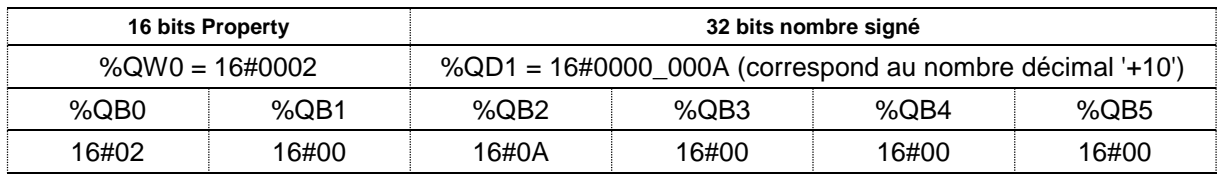

Exemple 2 : L'affichage doit être temporairement rendu invisible.

La property '16#0004' et la valeur '16#0000\_0000' doivent être envoyées. Étant donné qu'EtherNet/IP utilise l'ordre des octets « little-endian », les octets sont envoyés comme suit :

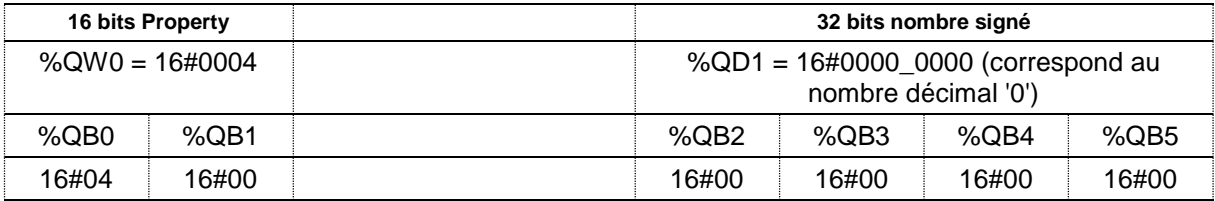

 $\Theta$  siebert $^\circ$ 

### <span id="page-17-0"></span>Technische **13 Caractéristiques techniques**

### <span id="page-17-1"></span>**Bus de terrain**

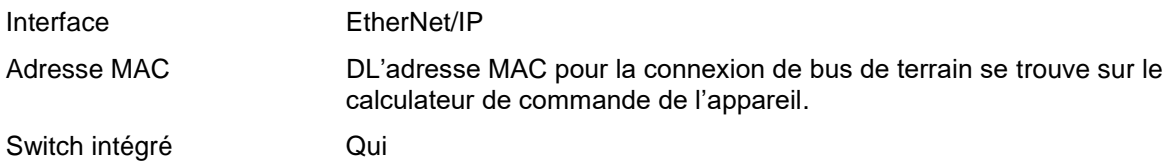